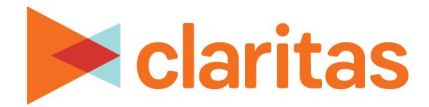

# **Claritas 360 Mapping Capabilities**

## **OVERVIEW**

This document reviews some of the most commonly used functionality available in the interactive map.

## **BASIC MAP NAVIGATION**

Introduction to the map layout and various functionality available within the interactive map: [Basic Map Navigation](https://claritas360.claritas.com/knowledgecenter/help/content/claritas%20360/training/claritas%20360%20interactive%20map,%20basic%20navigation%20walkthrough.pdf)

## **CREATING THEMATIC MAPS**

Use the theme manager to create thematic maps:

[Thematic Maps](https://claritas360.claritas.com/knowledgecenter/help/content/claritas%20360/training/claritas%20360%20thematic%20map%20walkthrough.pdf)

## **MODIFY MAP APPEARANCE**

Add additional map elements and edit the appearance the map:

[Add Map Layers](https://claritas360.claritas.com/knowledgecenter/help/content/claritas%20360/training/claritas%20360%20interactive%20map,%20add%20map%20layers%20walkthrough.pdf) [Edit Map Layers](https://claritas360.claritas.com/knowledgecenter/help/content/claritas%20360/training/claritas%20360%20interactive%20map,%20layer%20control%20walkthrough.pdf) [Include Map Annotations](https://claritas360.claritas.com/knowledgecenter/help/content/claritas%20360/training/claritas%20360%20interactive%20map,%20annotations%20walkthrough.pdf)

## **SAVING & PRINTING MAPS**

Once complete, save and/or export the map:

[Save Map Sessions](https://claritas360.claritas.com/knowledgecenter/help/content/claritas%20360/training/claritas%20360%20interactive%20map,%20save%20map%20sessions%20walkthrough.pdf) [Export Map Options](https://claritas360.claritas.com/knowledgecenter/help/content/claritas%20360/training/claritas%20360%20interactive%20map,%20printing%20options%20walkthrough.pdf)

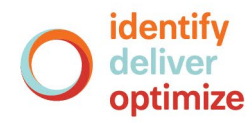